# VA Campus **Contacts**

# How to Get Help

VA Benefits Help VA Benefits Help Center: **888-442-4551**

To submit a question about payments or find out the status of a claim, go to **www.gibill.va.gov** and click on the "Submit Question" button.

Tuition Assistance Help GoArmyEd Help Desk: **800-817-9990**

### Submit a GoArmyEd Case

Log into **www.GoArmyEd.com** and select "Create a Helpdesk Case" and provide a description of your issue.

### Army Education Counselor

Fort Leonard Wood Counselor: **573-596-0172**

#### Missouri Returning Heros Act Help Kim Gewinner: **573-341-4081**

Other questions, feel free to contact:

### Office of the Registrar 103 Parker Hall Rolla, MO 65409

Phone: 573-341-4181 Fax: 573-341-4362 Email: registrar@mst.edu

# **Veterans Affairs Information**

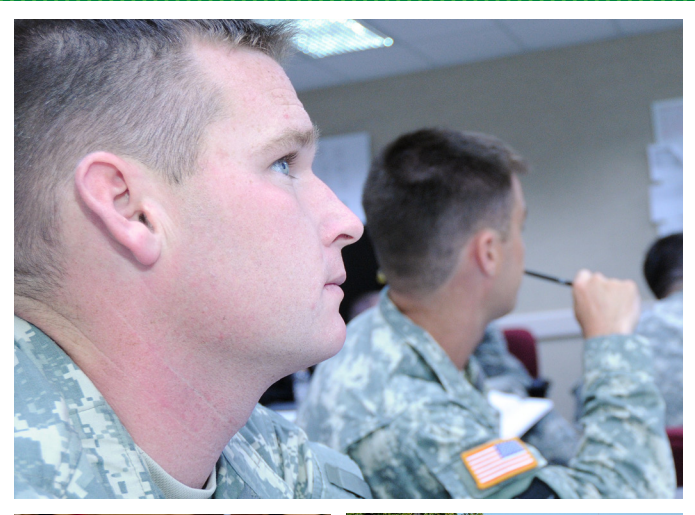

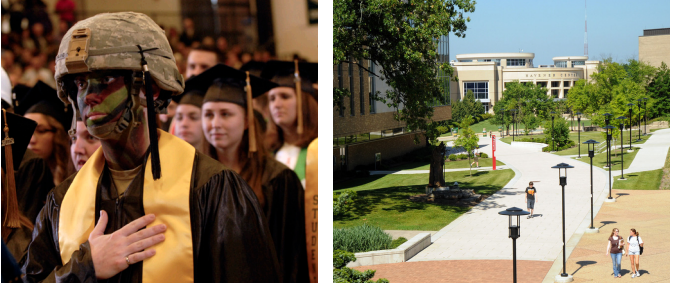

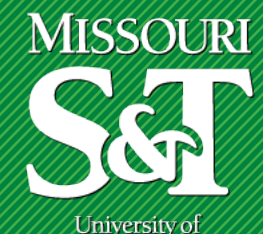

Science & Technology

Website: http://registrar.mst.edu //registrar.mst.edu/links/veterans

## Kim Gewinner

**School Certifying Official (SCO)** kimg@mst.edu 103 Parker Hall-Missouri S&T Campus 573-341-4081.

# Lahne Black

**Undergraduate TA Coordinator** lahne@mst.edu 103 Parker Hall-Missouri S&T Campus 573-341-4074

# Michelle Emerson

**Graduate TA Coordinator** emersonv@mst.edu 3666 Lincoln Hall - Fort Leonard Wood 223 Engineering Mgmt - Missouri S&T Campus 800-441-5218

# Connect with Other Veterans

Missouri S&T has a chapter of the Student Veterans Association. For more information on this organization and others, go to:

studentlife.mst.edu

# Applying for **Benefits**

To apply for benefits, go to:

# Maintain Your VA Benefit Status

To avoid issues with your VA benefits, you will need to maintain your account. Users must:

#### Monthly...

Chapters 30, 1606, 1607 need to sign into or call W.A.V.E. to release their monthly payments on the last day of each month.

### http://gibill.va.gov/resources/ verify attendance/

or call

### 877-823-2378

#### As Needed...

Keep contact information in both W.A.V.E. and Joe'SS (**https://joess.mst.edu**) up to date. Also notify the SCO if you have made any changes in either system.

Notify the SCO if you have any changes to your schedule such as adding/dropping a course, changing your major or withdrawing from school.

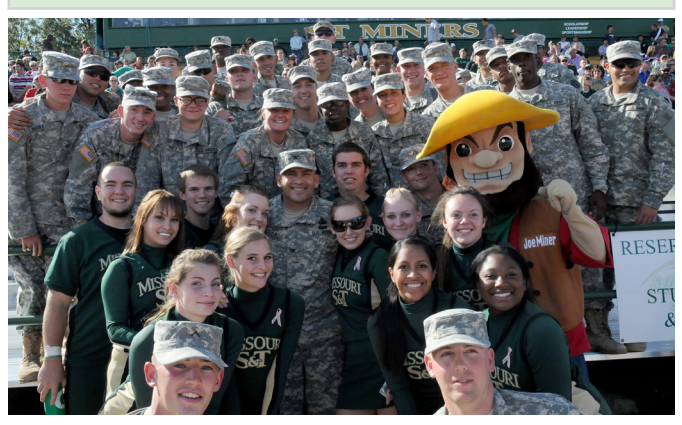

# Tuition Assistance

GoArmyEd is used by active Army, National Guard, and Army Reserve soldiers to set-up an account and request Army Tuition Assistance (TA).

### New Users...

Go to **www.GoArmyEd.com**, select "New User," and complete the required information. Once registered, log in and select the "Request TA Access" link. Here you will have to provide:

- Verification of TA eligibility
- Review of training
- Submit your TA Statement of Understanding
- Select home school and degree plan

• Complete the Common Application You will receive an email when your application has been approved and you have access to request TA.

### Request TA and Enroll in a Class...

Requests must be submitted before a class starts or no later than the final day of the late registration period.

- Log in to www.GoArmyEd.com and select the "Request TA" link
- Confirm school name is prepopulated and the class start date range is correct. Select "Next".
- View Class Search Results and select the "Class Details" button.
- Select "Request Class" for your desired class
- "Confirm Classes" displays cost information
- Update your account information if necessary
- View Results screen shows your enrollment status

### How to Drop a Class...

Contact Lahne Black or Michelle Emerson.

### www.gibill.va.gov

or

#### http://vabenefits.vba.va.gov/ vonapp/main.asp

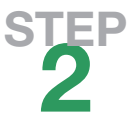

1 **STEP** 

> Once you have applied on-line, please contact or meet with Kim, the SCO, to inform her that you would like to receive benefits.

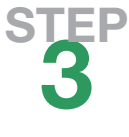

Go to **sfa.mst.edu** to check into financial aid and scholarships that could be available for you.

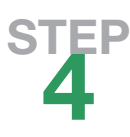

Sign-up for eBenefits. eBenefits is a joint VA/Department of Defense web portal that provides resources and self-service capabilities to service members, veterans, and also their families. The portal allows users to apply, research, access, and manage their VA and military benefits and personal information through a secure Internet connection.

To sign-up, go to **www.gibill.va.gov**  and click on the button labeled "eBenefits".